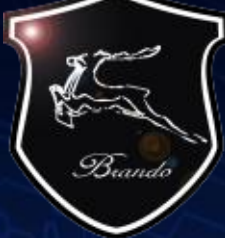

# RFID Tagging System

**AND LEE** 

......

 $0000000$ 

www.szbrando.com

## **Description of Design**;

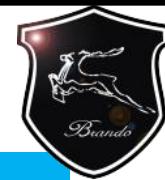

**The software needs to be done on PC and can be suitable for LANS, The computer connect with multiple RFID receiver by cable, All RFID receiver with fixed ID number and the software on PC should be identify the ID number of each readers**

RFID reader is installed in the entrances and exits, The personnel should be wear the RFID tag when get through the entrances and exits, and the RFID readers can be received the ID information from RFID tags RFID to verify the personnel did entered or left a particular location

#### **Computers and servers**

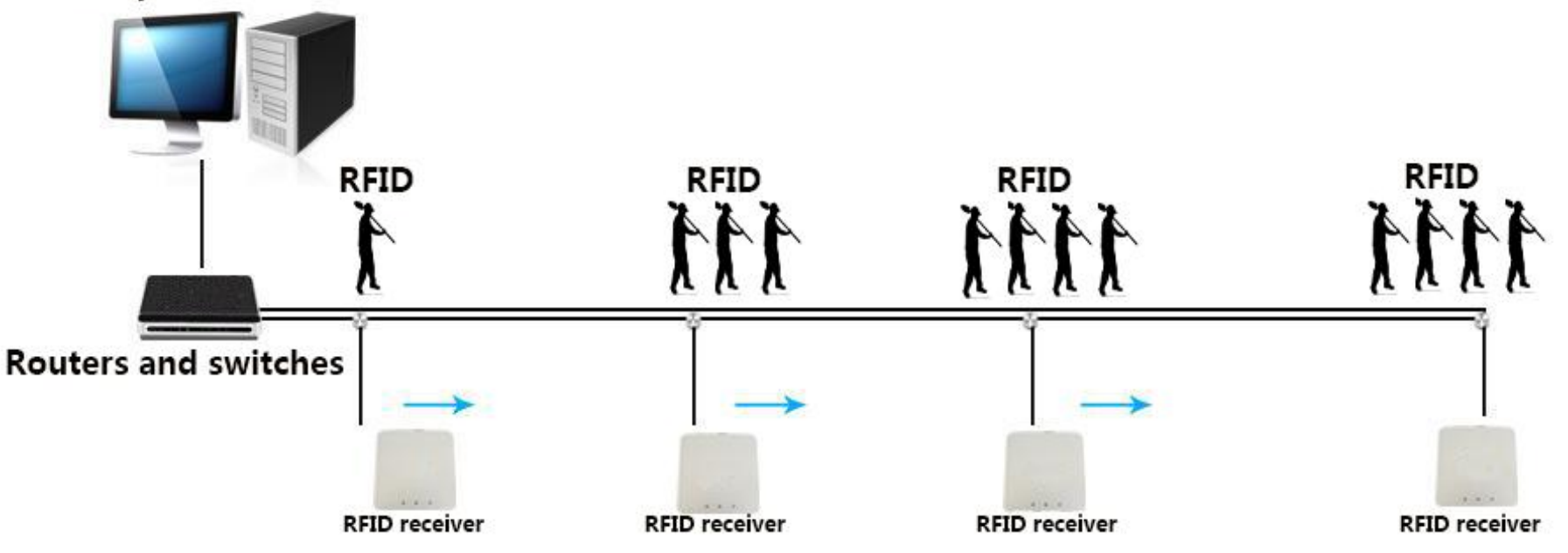

## **System Software Famework**

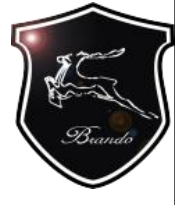

**setting**

**design**

**4, Company name setting and LOGO**

#### **Electronic fence User management Location Electronic attendance Leading the map** Recording the **and stored in location, and hence is a vicitive working hours and the alarm RFID card reader location The** attendance **this area information will be placed on the map for one year and Recording the Setting work area, personnel's and absent hours, information need to be able to save export EXCEL fixed personnel, the alarm will go off once exceed this area User management requires a password to enter the administration interface. The administration interface included; 1, Personnel management 2, Upload map 3, RFID receiver location**

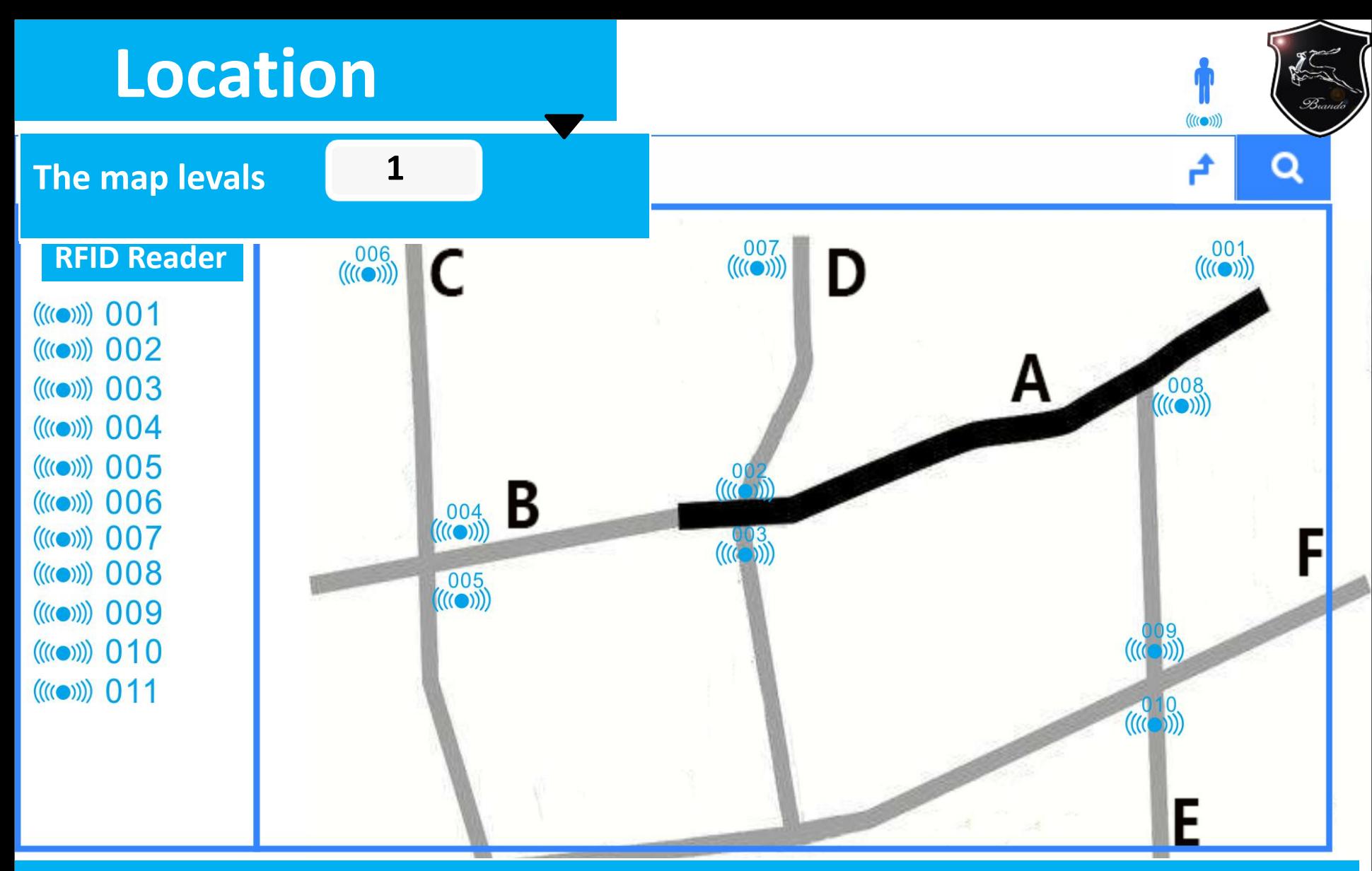

The location interface requires the selection of map levals and can be select the number of levals when **drop-down menu. Switch between maps by selecting the number of levels, Search for personnel, RFID receiver and route to complete accurate search, can be achieve zoom function through the mouse in map interface**

# **Location**

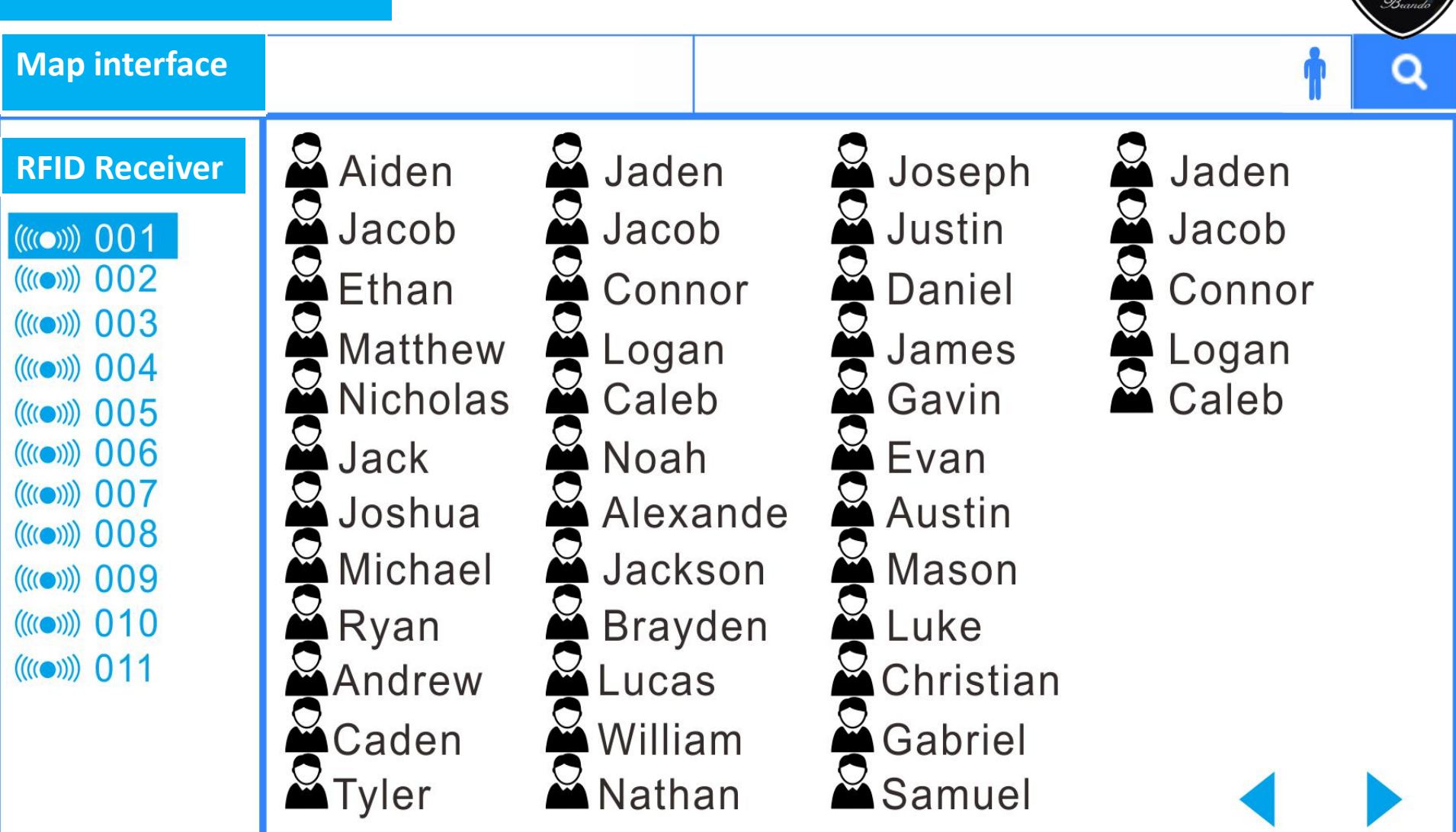

The personnel information can be show up When clicks on the RFID receiver, and the number of personnel working under the RFID receiver can be viewed.

# **Location**

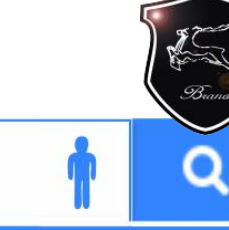

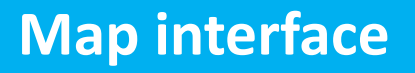

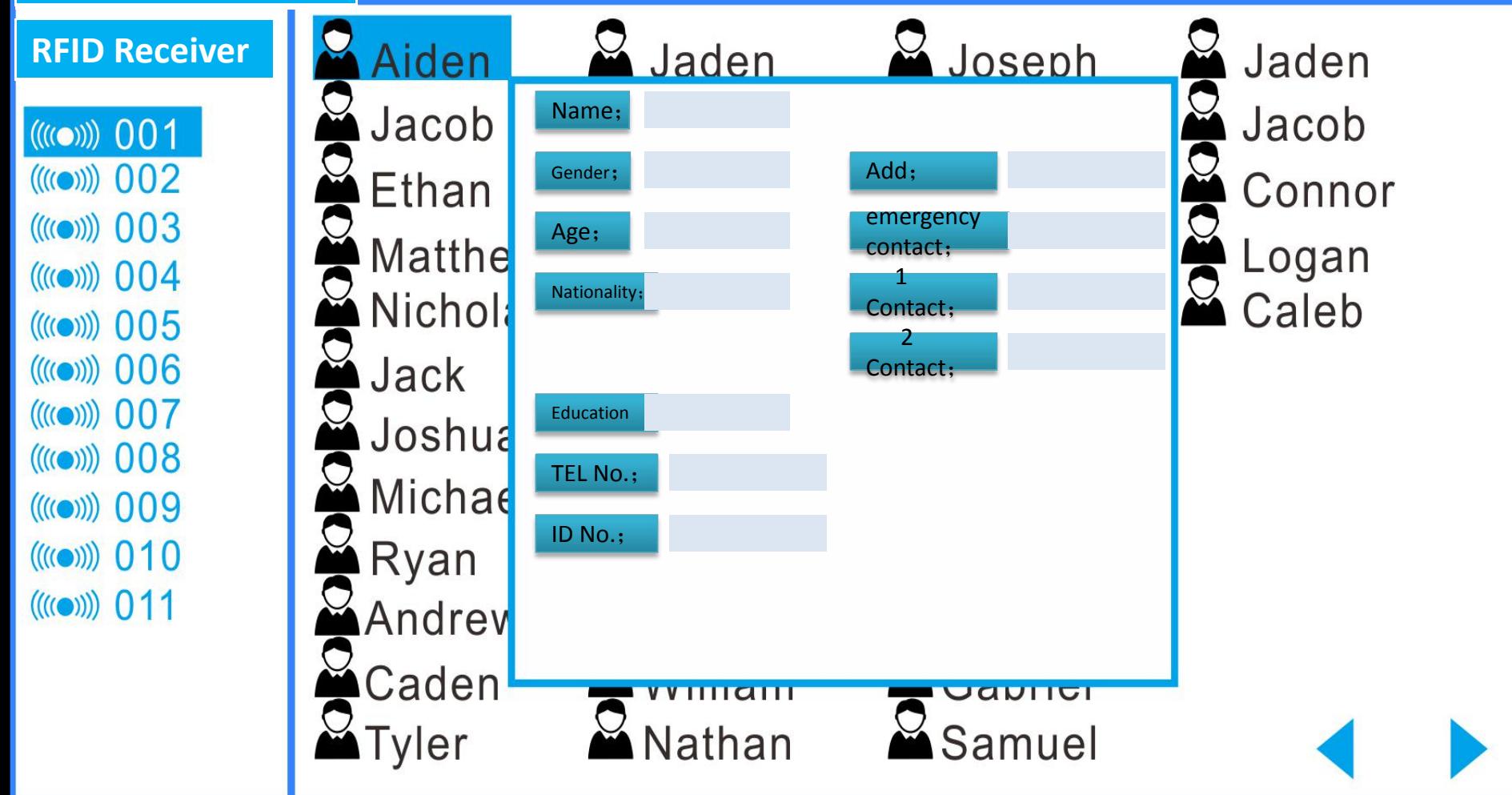

Clicking on a name will show personal's information

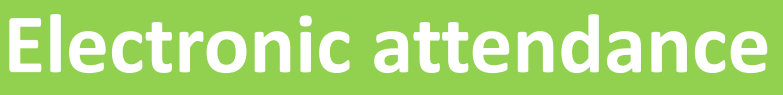

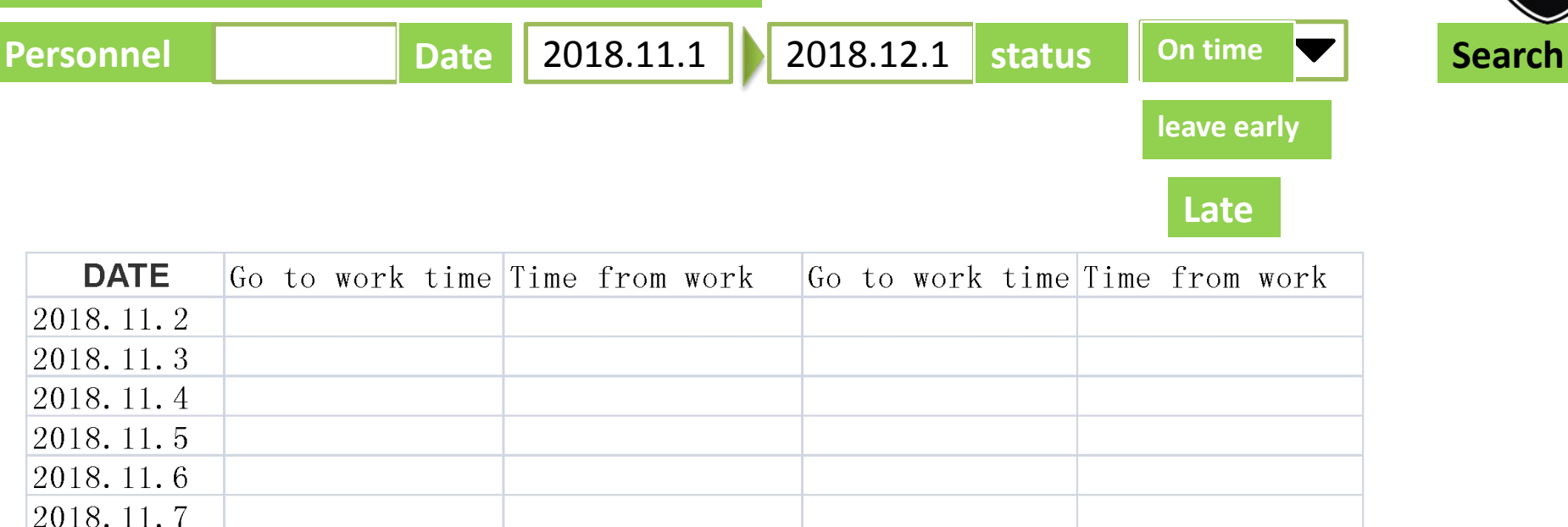

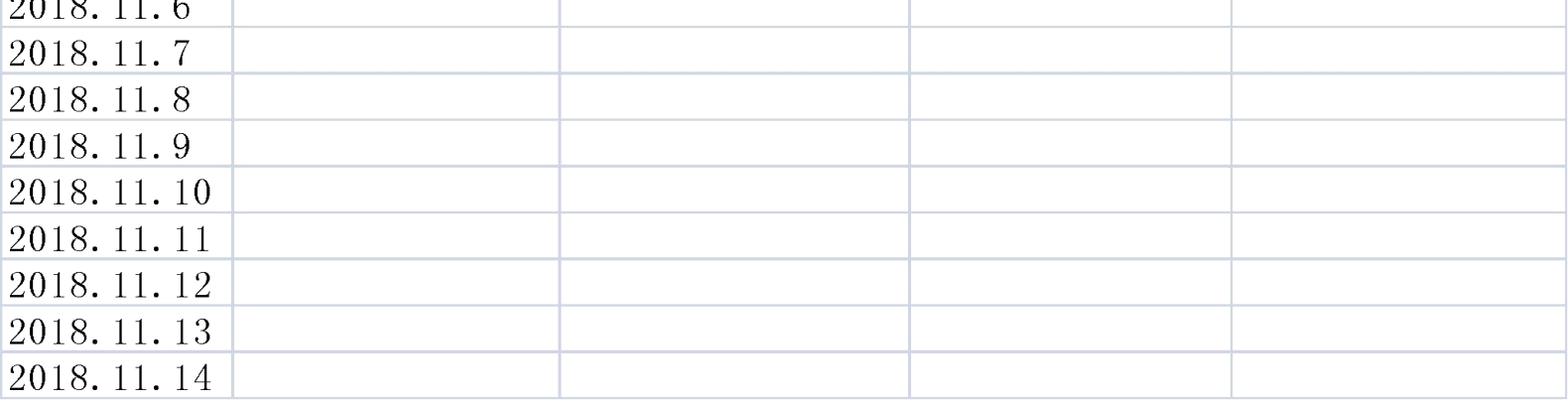

## **Personnels**

The personnel's working time information can be found by name and time

# **Electronic attendance**

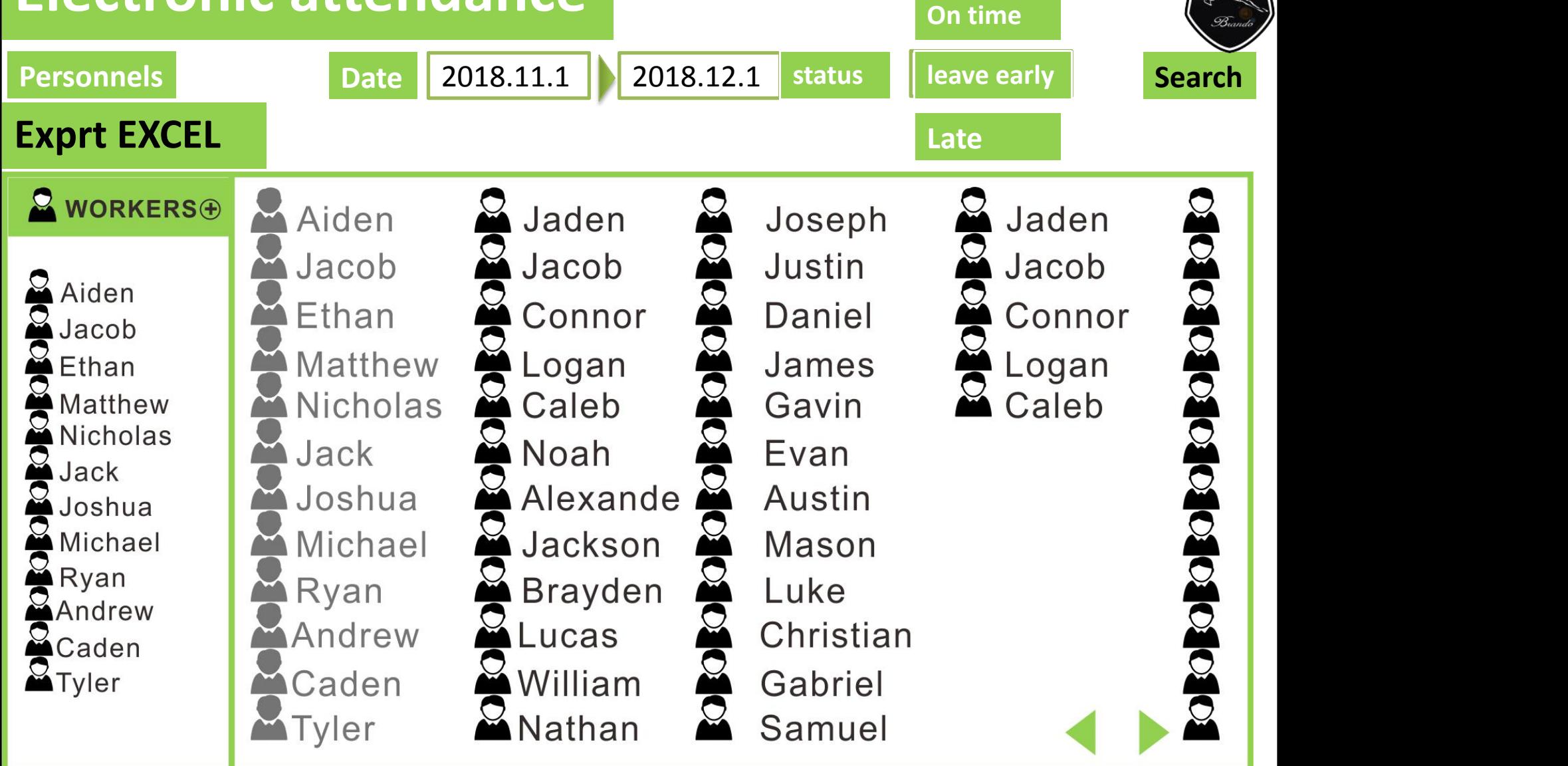

Click on the Personnels to add staff and export the EXCEL sheet

# **Electronic fence**

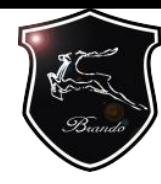

#### **Create a new electronic fence**

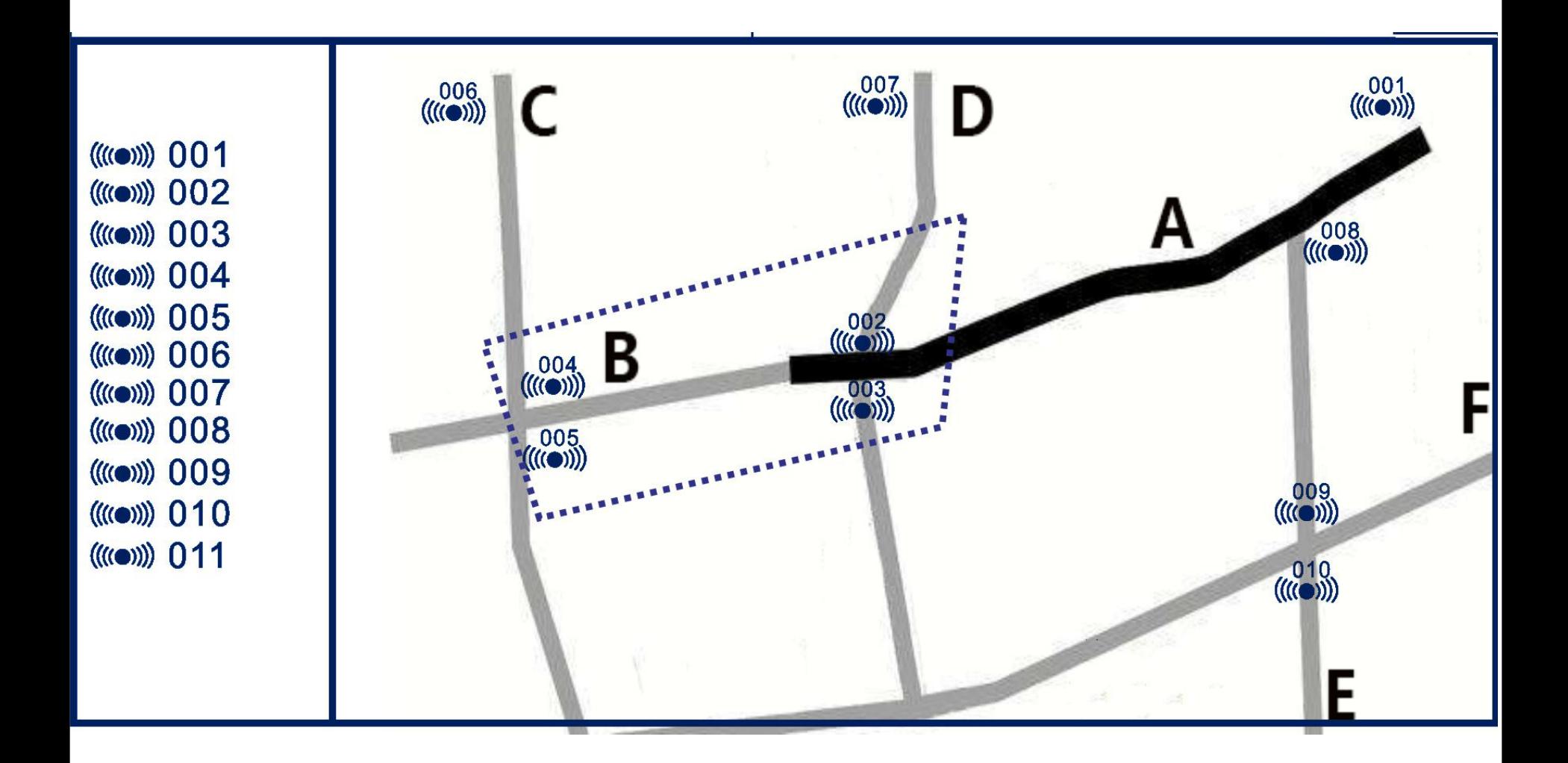

# **Electronic fence**

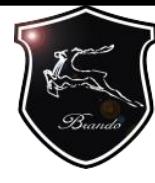

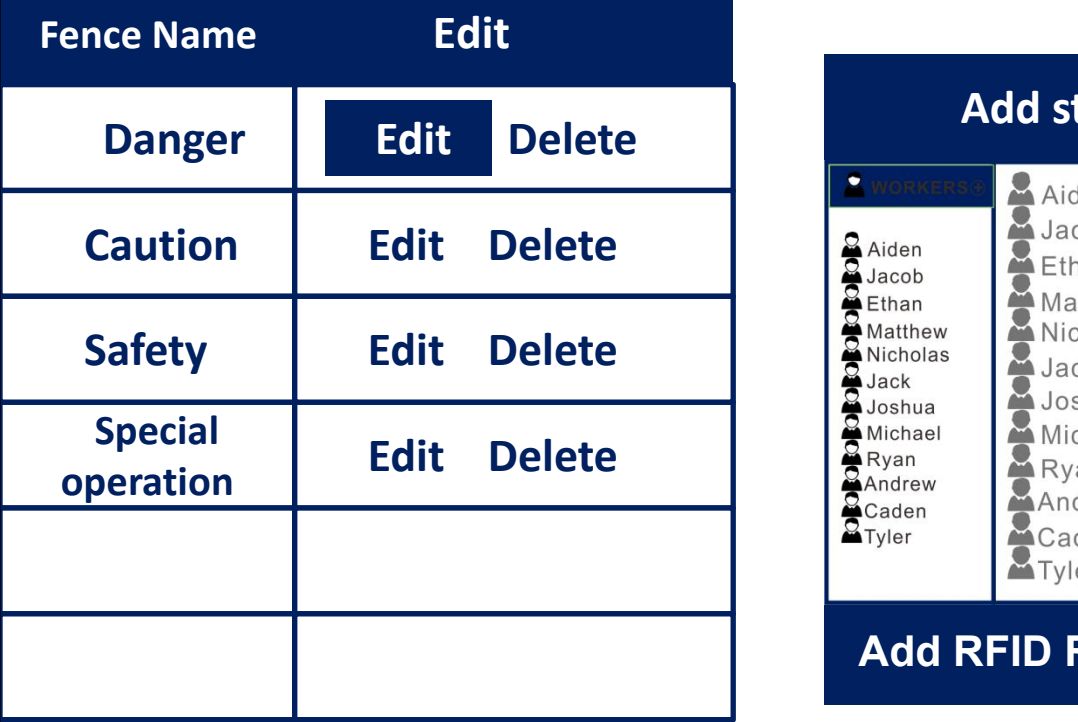

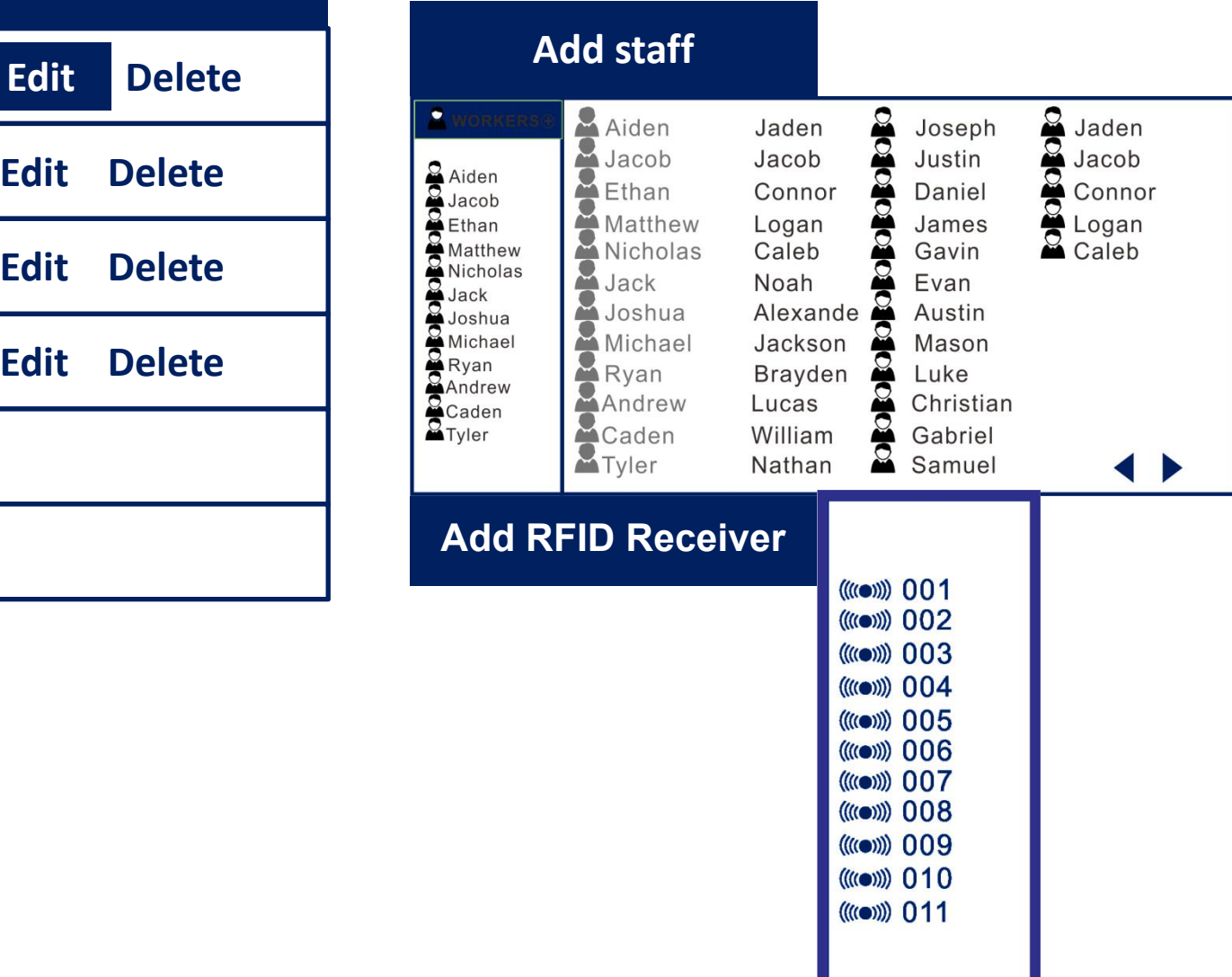

## **User management**

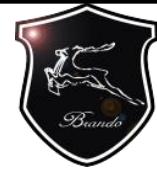

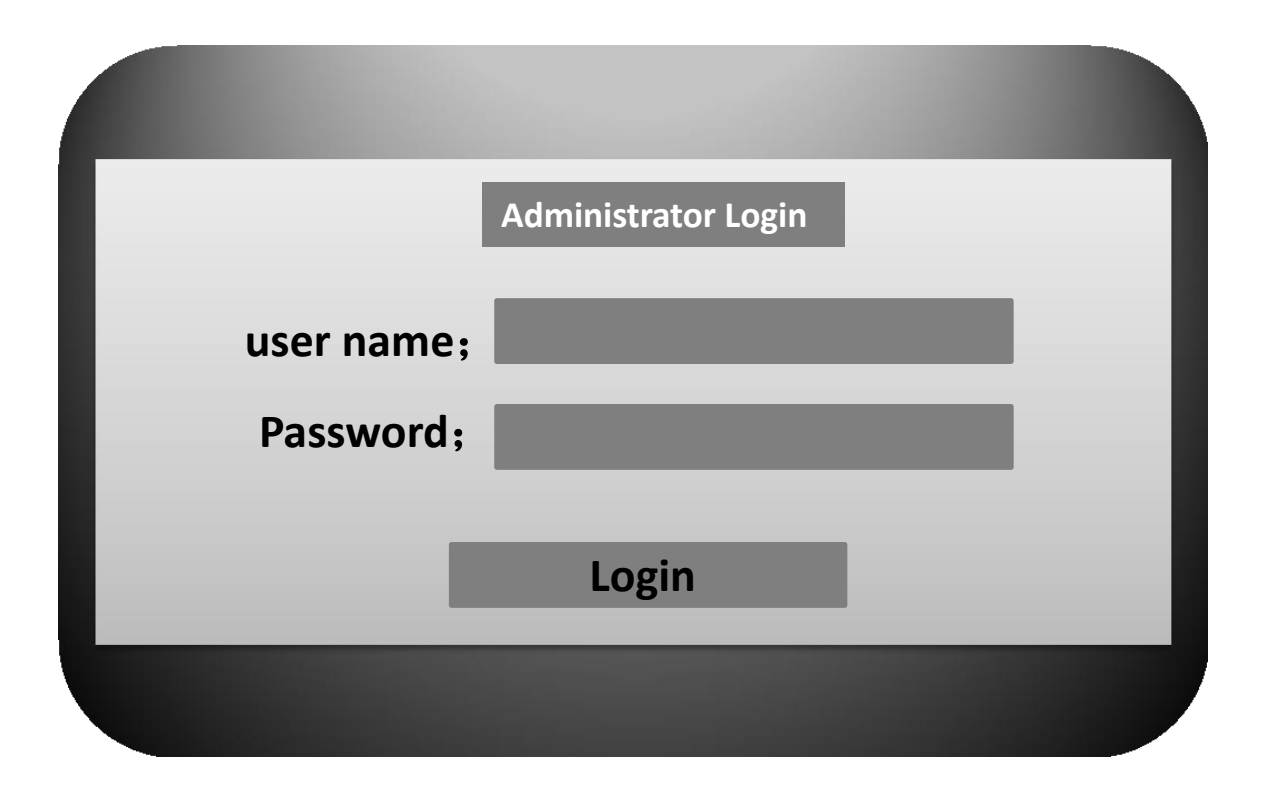

**Users need login name and password to log in, and the login password can be set after entering, The initial password is set to 00000000**

## **User management**

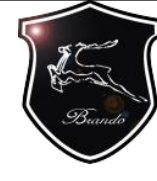

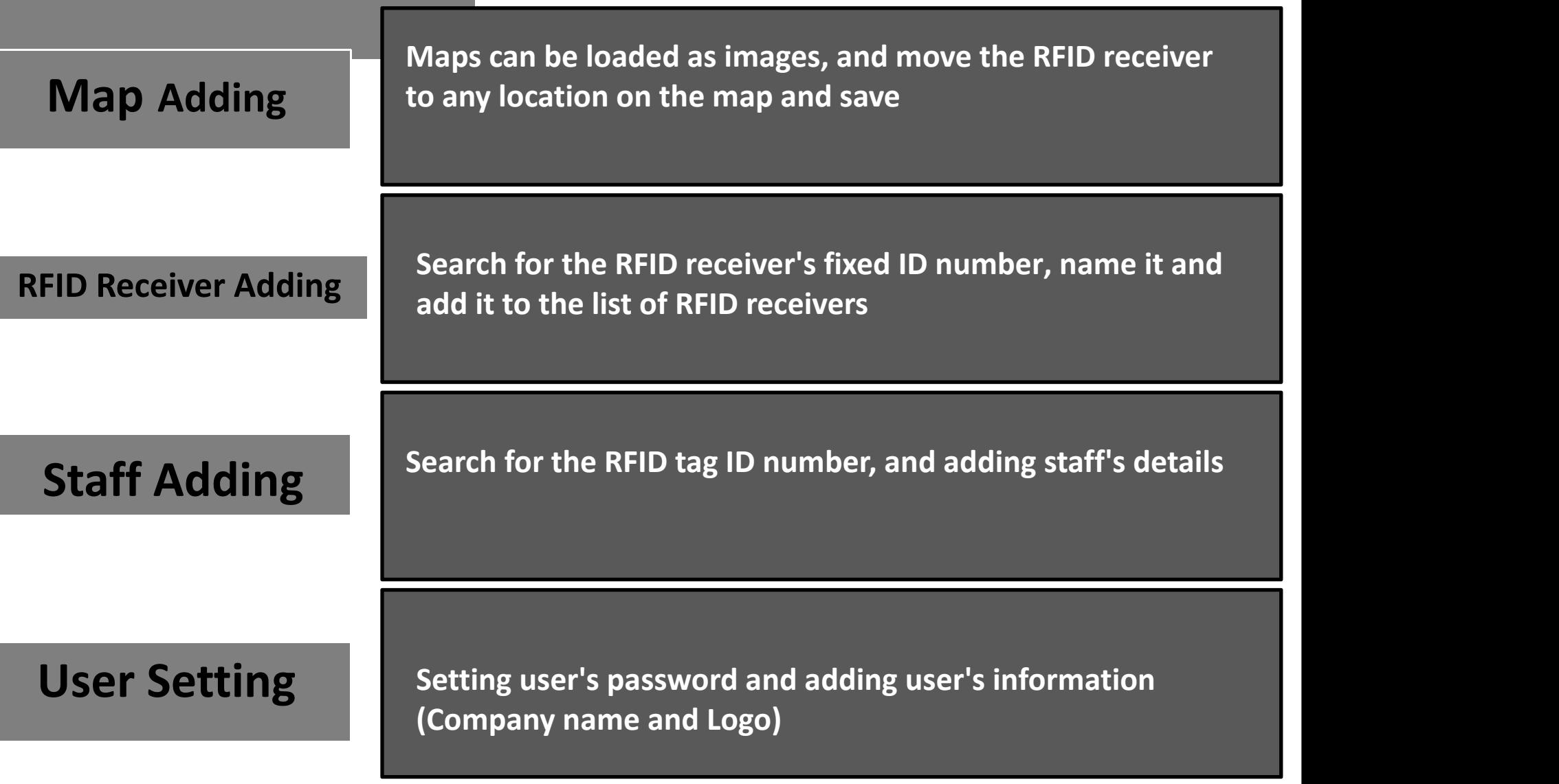